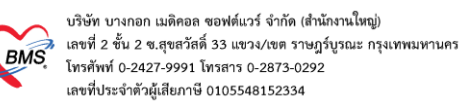

# **คู่มือส่งยาทางไปรษณีย์(EMS Tracking)**

# **ขั้นตอนการลงทะเบียนผู้ป่วยรับยาทางไปรษณีย์**

1. คลิกไปที่เมนู Dispensary >> Dispensing Entry

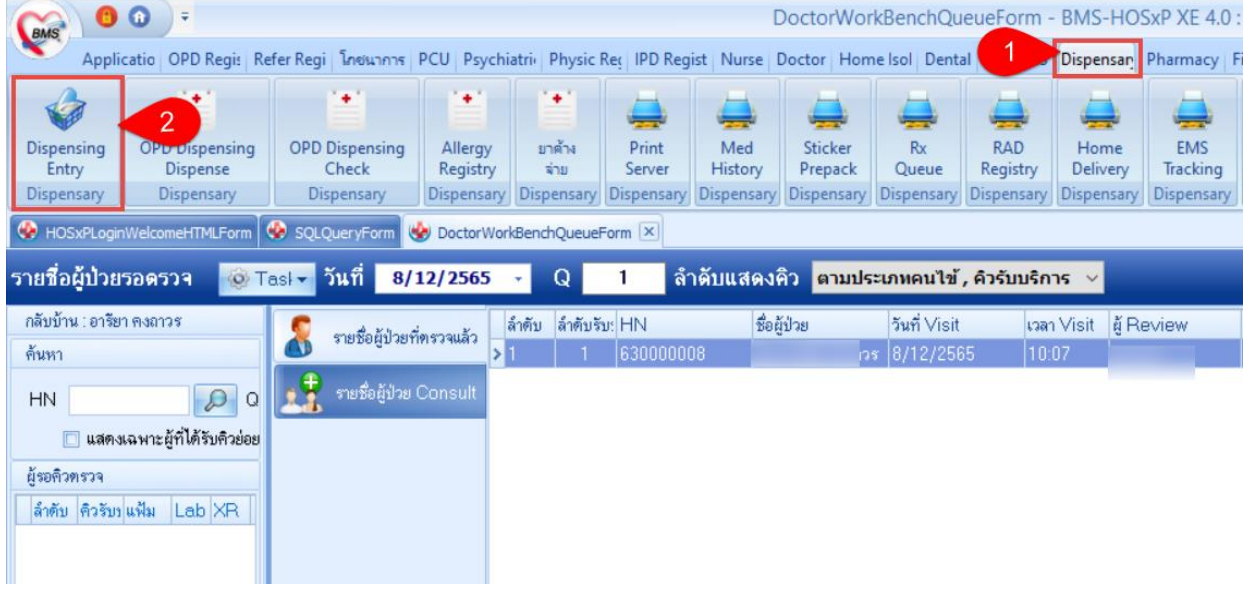

2. ค้นหาคนไข้ที่ต้องการส่งยาทางไปรษณีย์ >> คลิกปุ่ม "รับยาที่บ้าน" เมื่อคลิกปุ่มรับยาที่บ้านแล้วจะแสดงหน้า ตรวจสอบรายการรับยาที่บ้าน >> ทำการตรวจสอบรายการยาและที่อยู่ผู้ป่วย

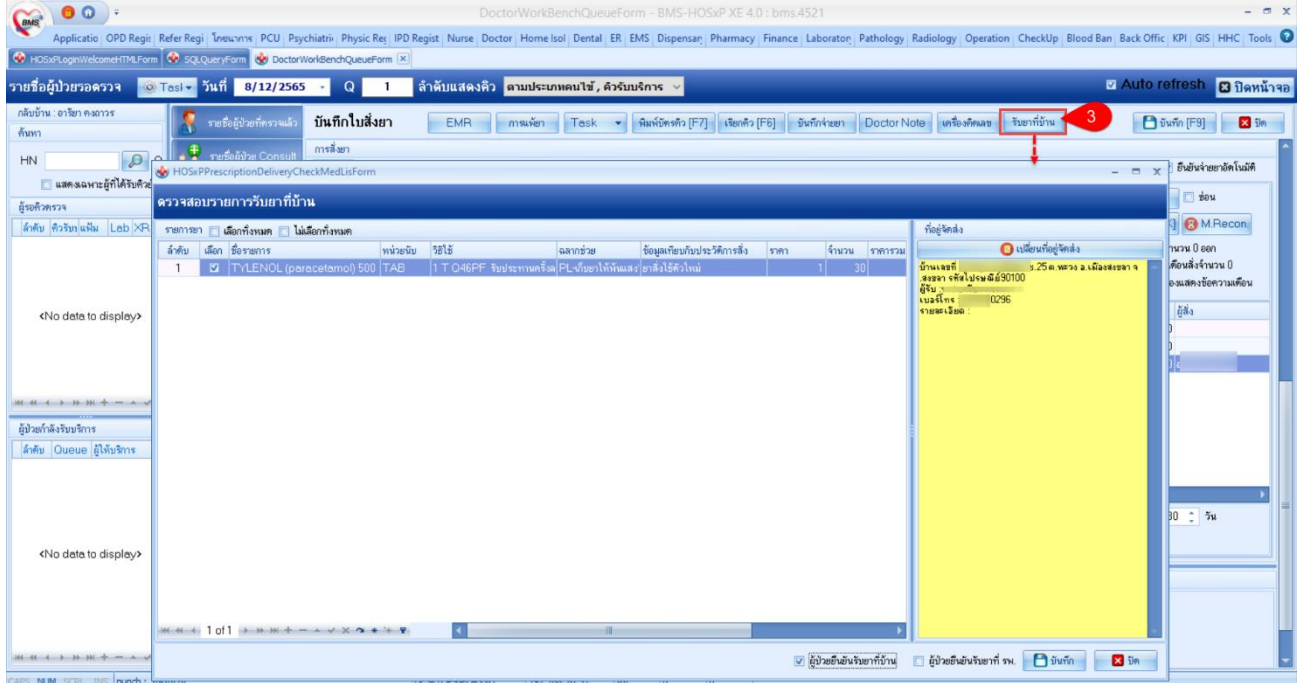

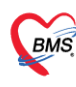

3. หากต้องการแก้ไขที่อยู่ในการจัดส่งให้คลิกเลือก "เปลี่ยนที่อยู่จัดส่ง" >> จะแสดงหน้ารายการที่อยู่จัดส่งพัสดุให้ คลิก "แก้ไข" >> ทำการแก้ไขข้อมูลที่อยู่จัดส่ง >> คลิกปุ่ม "บันทึก" ที่หน้าบันทึกที่อยู่จัดส่งพัสดุ >> คลิกปุ่ม "ตกลง" ที่หน้ารายการที่อยู่จัดส่งพัสดุ >> คลิกปุ่ม "บันทึก" ที่หน้าตรวจสอบรายการรับยาที่บ้าน เพื่อทำการ บันทึกข้อมูลการรับยาที่บ้าน

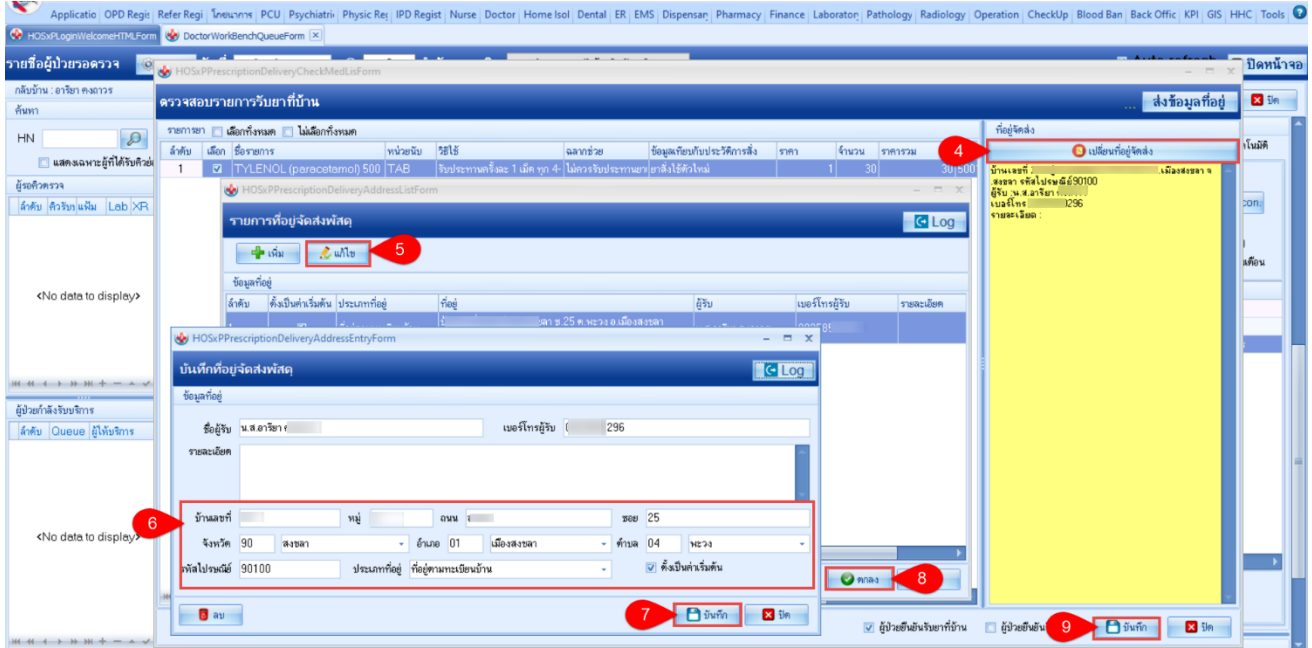

### 4. คลิก บันทึก[F9] >> คลิก ยืนยัน[F9] เพื่อทำการบันทึกข้อมูลผู้ป่วย

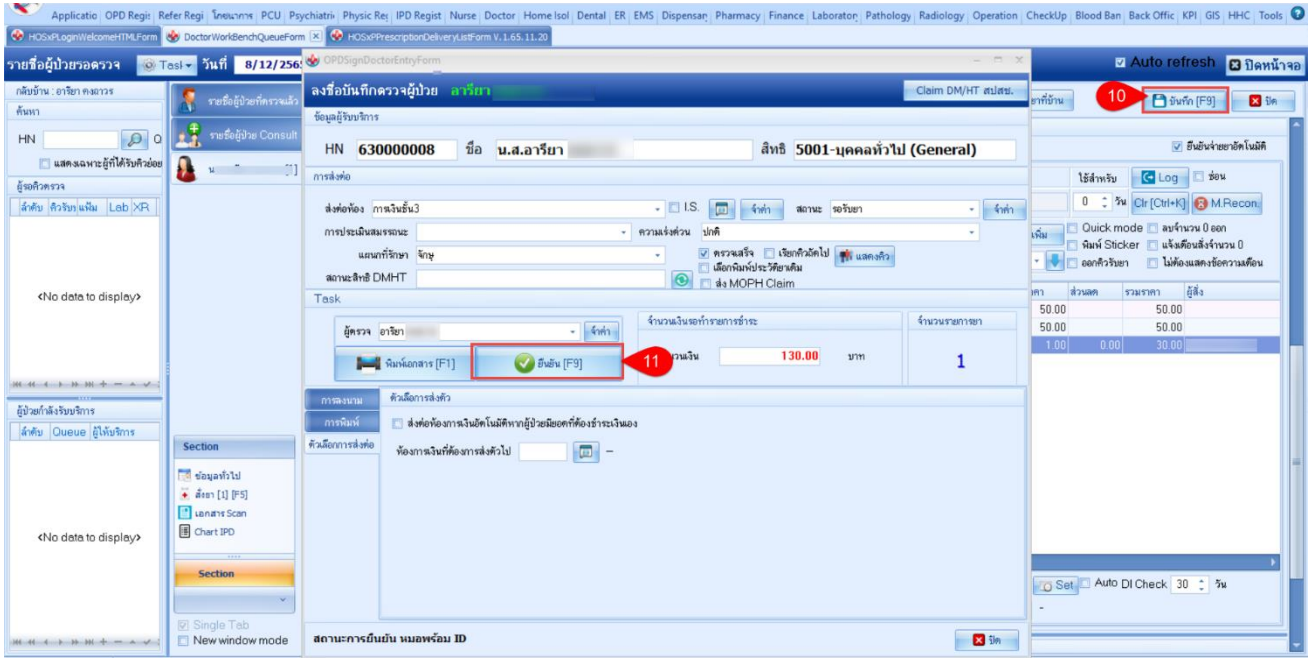

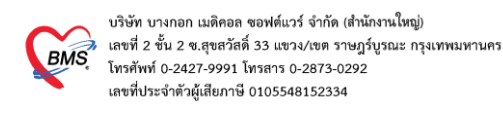

### **ขั้นตอนการเข้าใช้งานหน้าเมนูส่งยาทางไปรษณีย์(EMS Tracking)**

1. คลิกเข้าไปที่เมนู Dispensary >> EMS Tracking

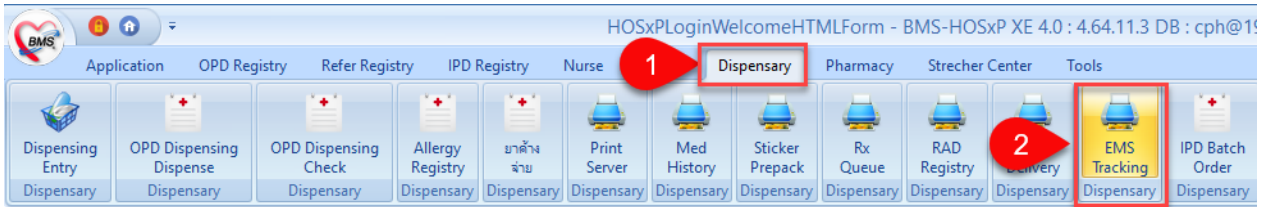

2. เมื่อเข้ามาแล้วแสดง หน้าจอการเข้าใช้งานและแสดงส่วนของการค้นหารายชื่อผู้ป่วยที่แสดงรับยาที่ทะเบียนส่งยา ทางไปรษณีย์ ที่ห้องยาทำการแพ็คแล้ว

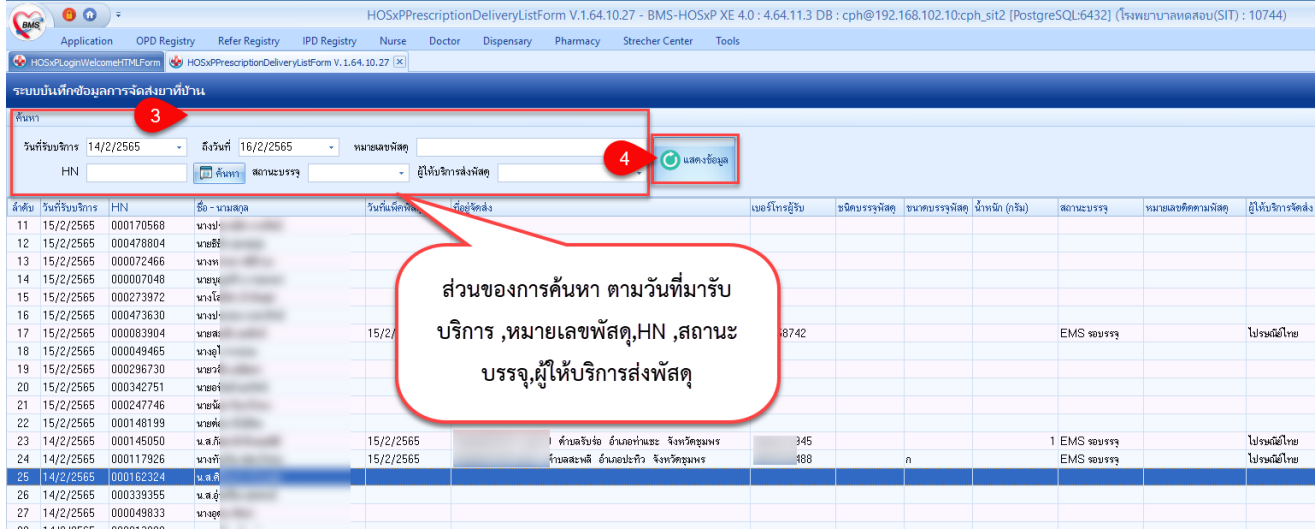

#### 3. ส่วนของการแสดงรายชื่อคนไข้ที่มีการบันทึกลงทะเบียนเข้า EMS Tracking แล้ว

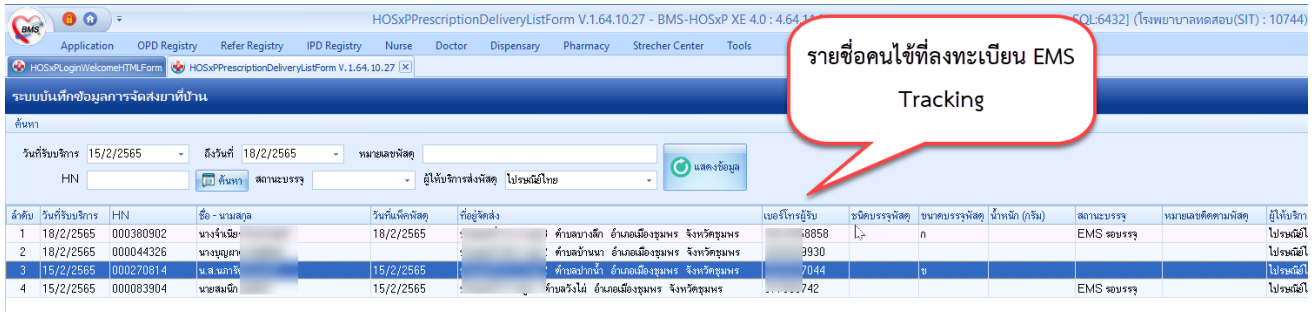

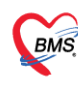

4. การลงทะเบียนสามารถทำได้โดย "ดับเบิ้ลคลิกที่คนไข้" หรือทำการคลิกที่ปุ่ม "บันทึกข้อมูลจัดส่ง" จะเป็นการ เปิดหน้าบันทึกข้อมูลการจัดส่งยาทางไปรษณีย์ขึ้นมา

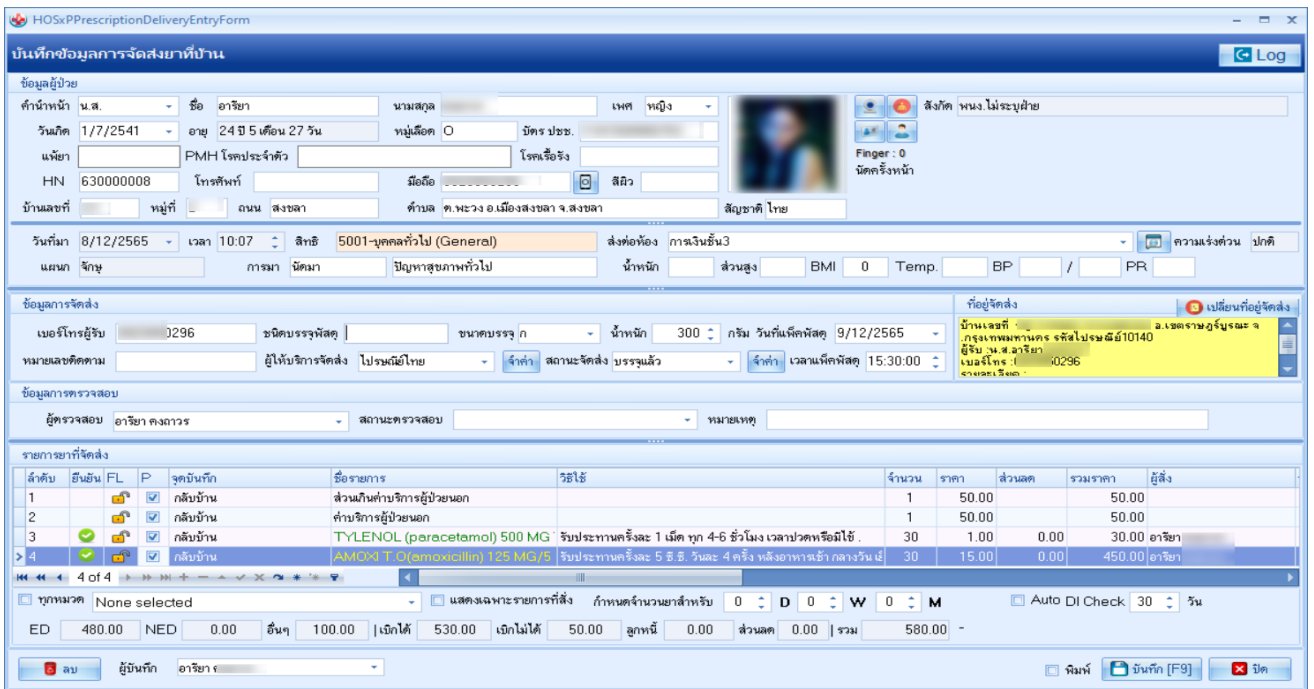

5. การบันทึกข้อมูลการจัดส่ง", "ข้อมูลการตรวจสอบ", "รายการยาที่สั่ง" ให้เจ้าหน้าที่ตรวจสอบข้อมูลกรอกข้อมูล ให้ครบถ้วน จากนั้นคลิกปุ่ม "บันทึก"

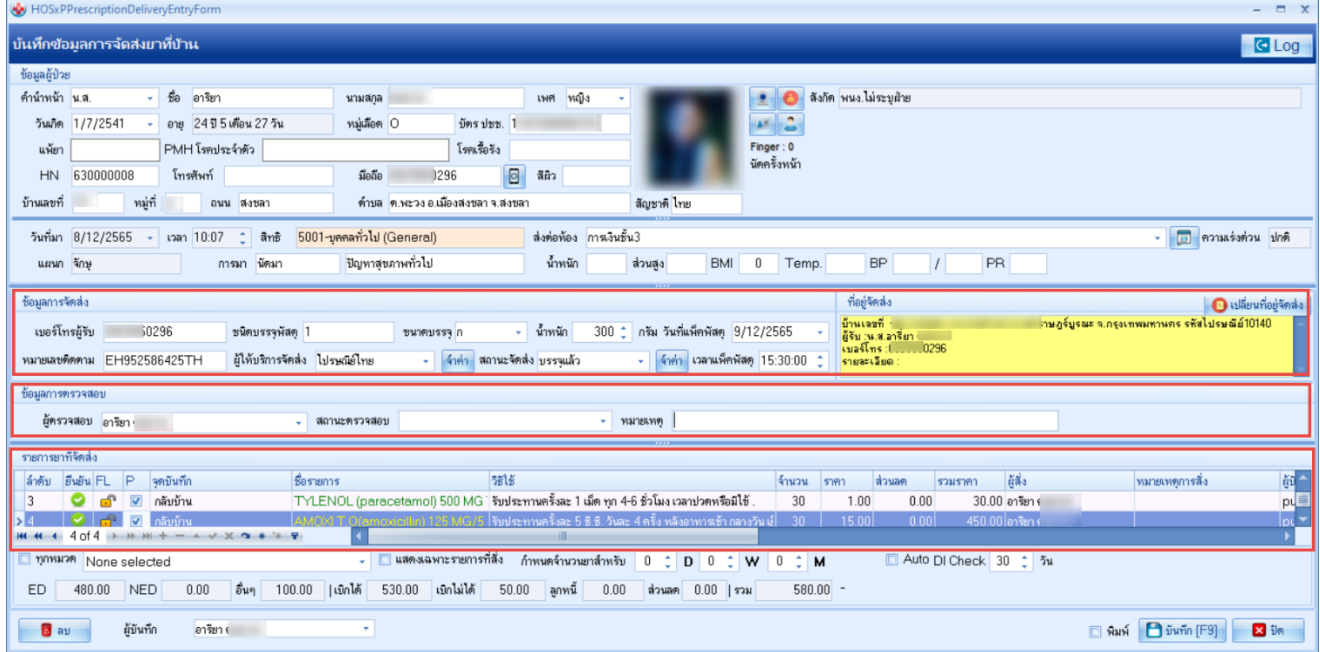

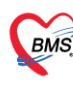

บริษัท บางกอก เมดิคอล ซอฟต์แวร์ จำกัด (สำนักงานใหญ่) ง เลขที่ 2 ชั้น 2 ซ.สุขสวัสดิ์ 33 แขวง/เขต ราษฎร์บูรณะ กรุงเทพมหานคร **BMS** เลขที่ 2 ชั้น 2 ซ.สุขสวัสดิ 33 แขวง/เขต ราษฎร์<br>- โทรศัพท์ 0-2427-9991 โทรสาร 0-2873-0292 เลขที่ประจำตัวผู้เสียภาษี 0105548152334

# 6. หากต้องการเปลี่ยนที่อยู่จัดส่งให้คลิกที่ปุ่ม "เปลี่ยนที่อยู่จัดส่ง"

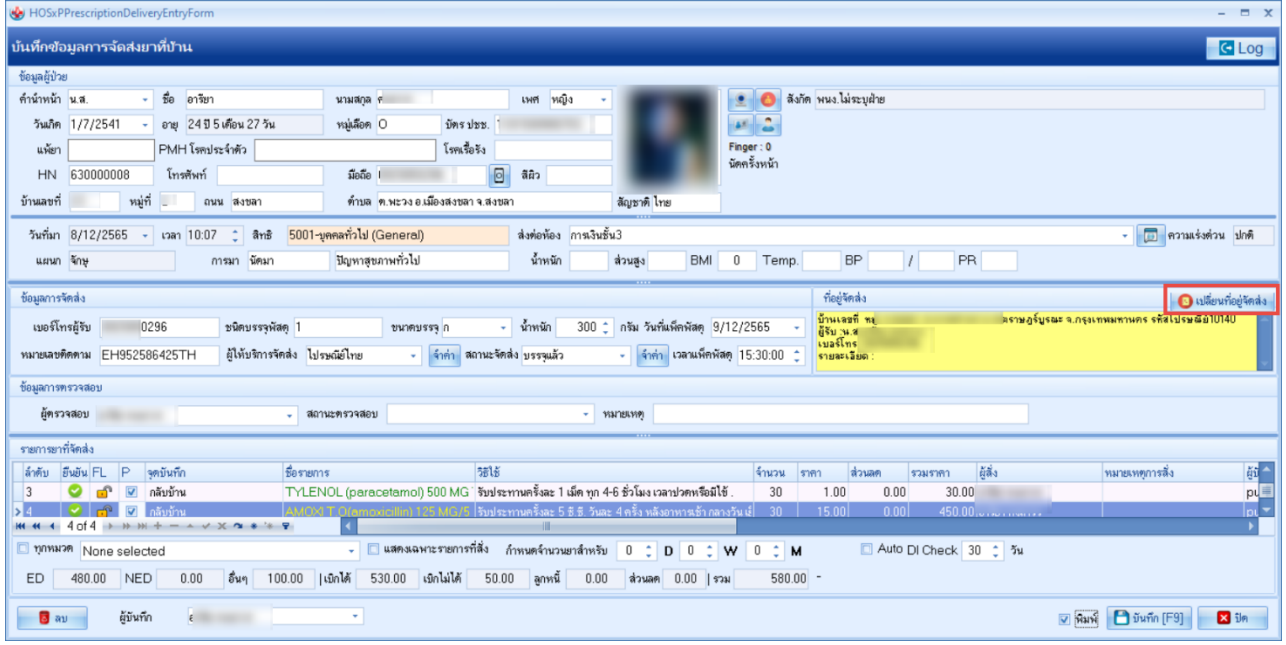

7. เมื่อคลิกที่ปุ่มเปลี่ยนที่อยู่จัดส่ง จะแสดงหน้าจอ "รายการที่อยู่จัดส่งพัสดุ" หากต้องการเพิ่มที่อยู่ให้ คลิกที่ปุ่ม "เพิ่ม"

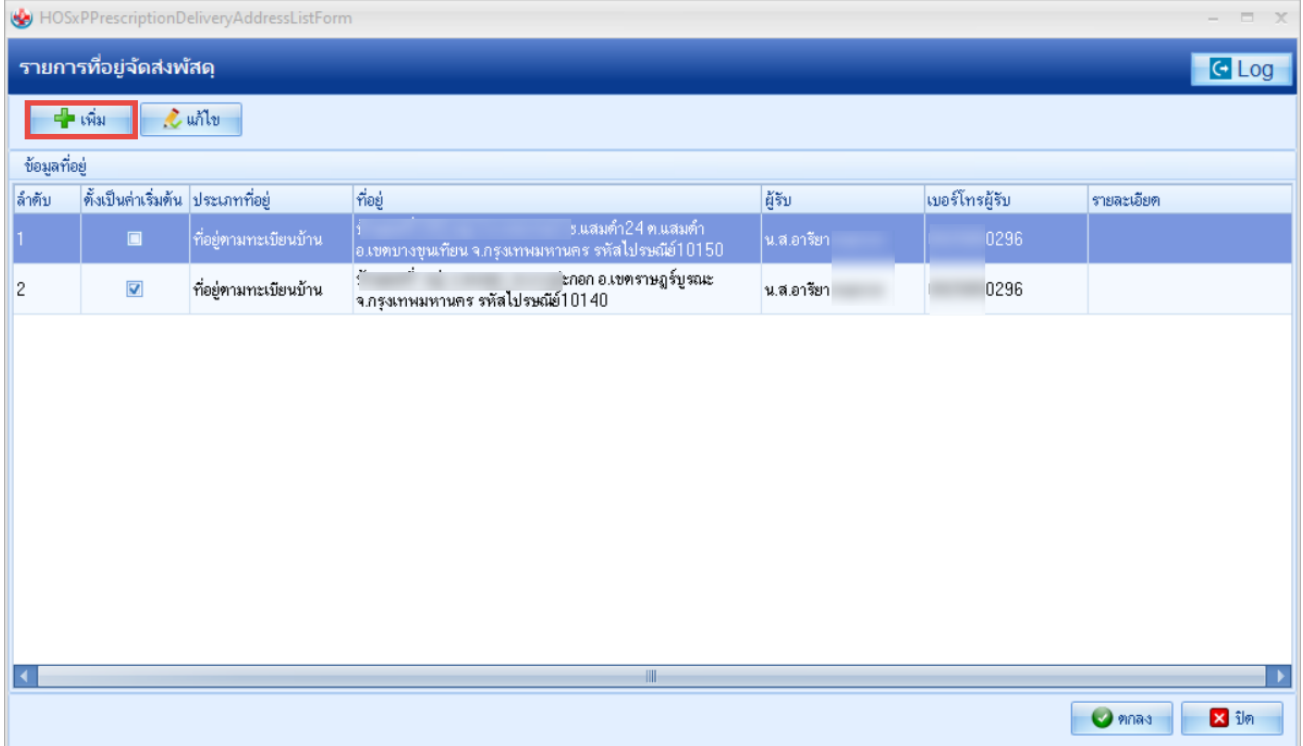

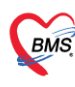

8. เมื่อคลิกปุ่ม "เพิ่ม" แล้วจะแสดงหน้าจอ "บันทึกที่อยู่จัดส่งพัสดุ" ให้ทำการเพิ่มข้อมูลที่อยู่ที่ต้องการ "ในส่วน ของช่องรายละเอียดถ้ามีการกรอกข้อมูลส่วนนี้ ข้อมูลจะออกมาอยู่ก่อนหน้าของข้อมูลบ้านเลขที่" จากนั้นให้ติ๊ก "ตั้งเป็นค่าเริ่มต้น" เมื่อทำการแก้ไขเสร็จแล้วให้คลิกปุ่ม "บันทึก"

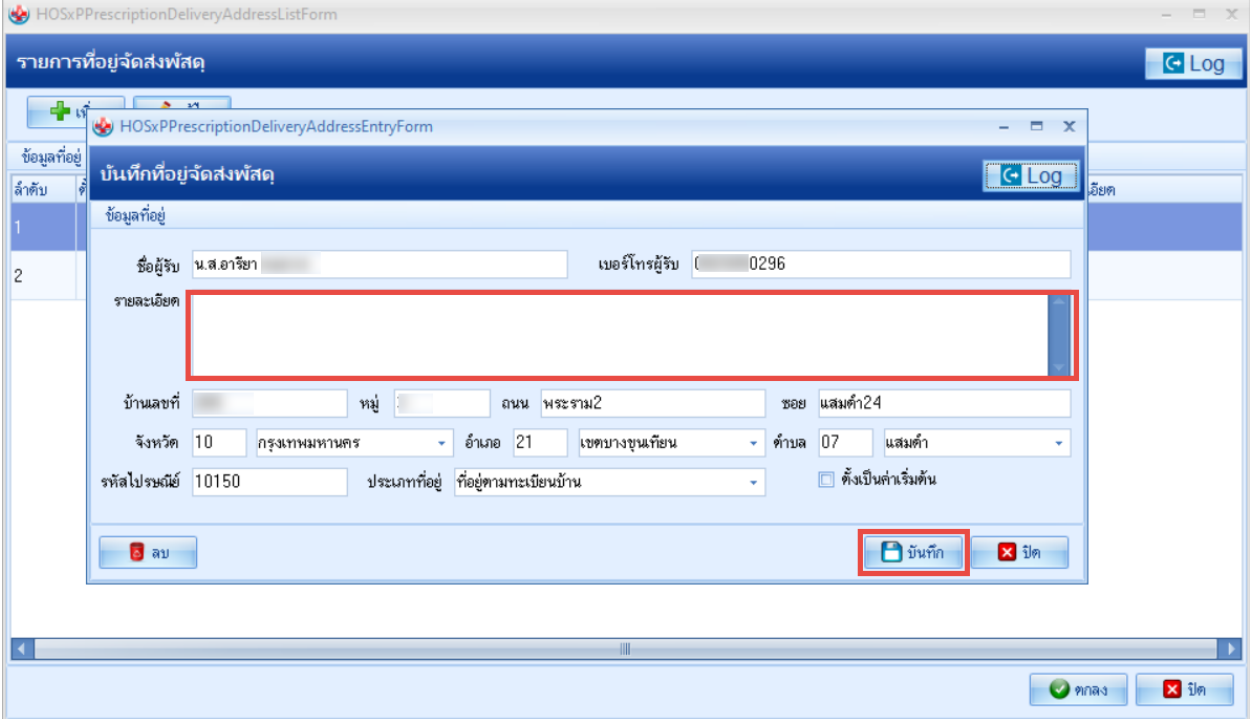

9. หากต้องการแก้ไขให้เลือกรายการที่ต้องการแก้ไข คลิกที่ปุ่ม "แก้ไข

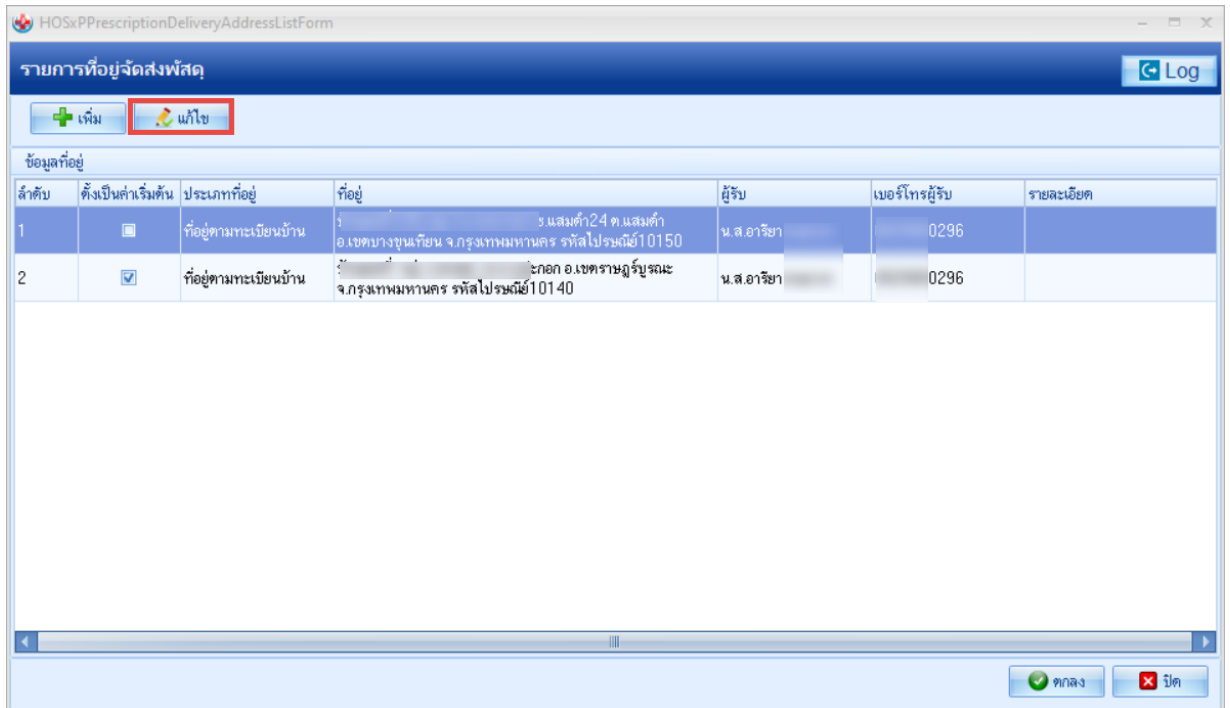

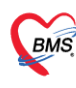

10. เมื่อคลิกปุ่ม "แก้ไข" แล้วจะแสดงหน้าจอ "บันทึกที่อยู่จัดส่งพัสดุ" ให้ทำการแก้ไขข้อมูลที่อยู่ที่ต้องการ "ในส่วน ของช่องรายละเอียดถ้ามีการกรอกข้อมูลส่วนนี้ ข้อมูลจะออกมาอยู่ก่อนหน้าของข้อมูลบ้านเลขที่" จากนั้นให้ติ๊ก "ตั้งเป็นค่าเริ่มต้น" เมื่อทำการแก้ไขเสร็จแล้วให้คลิกปุ่ม "บันทึก"

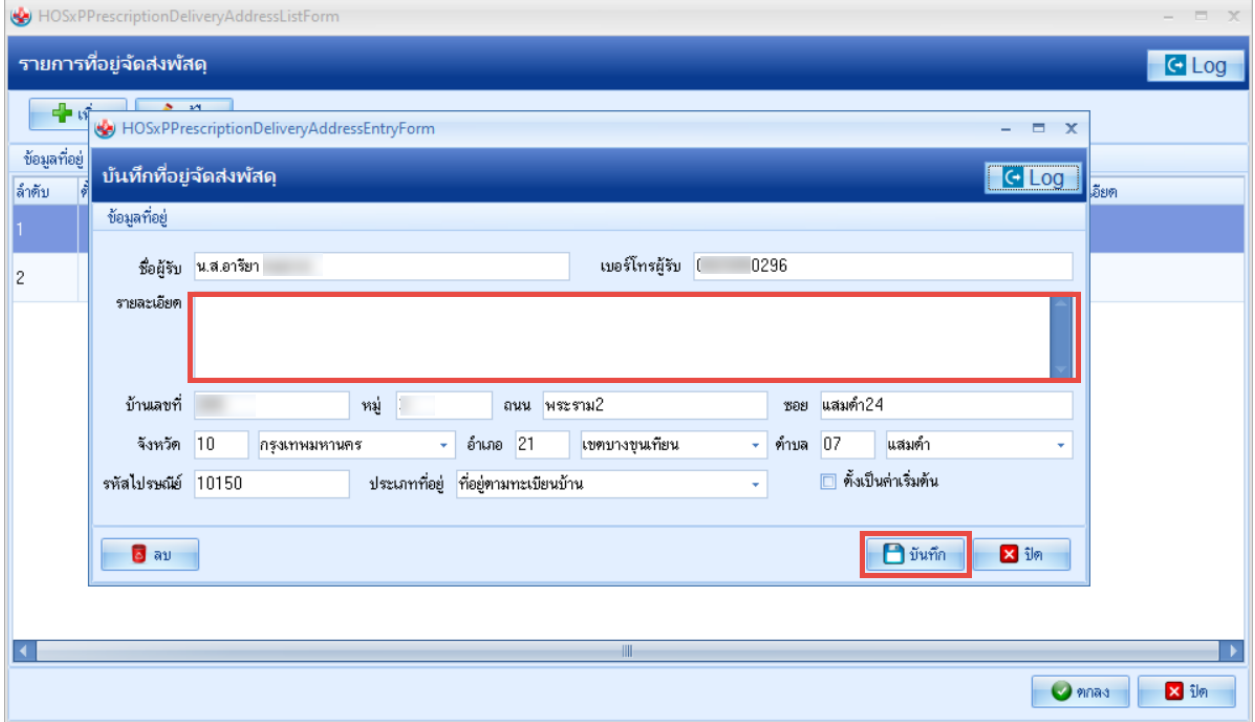

11. เมื่อกรอกข้อมูล ตรวจสอบข้อมูลครบถ้วนแล้ว ให้ติ๊ก "พิมพ์" และทำการคลิกปุ่ม"บันทึก"

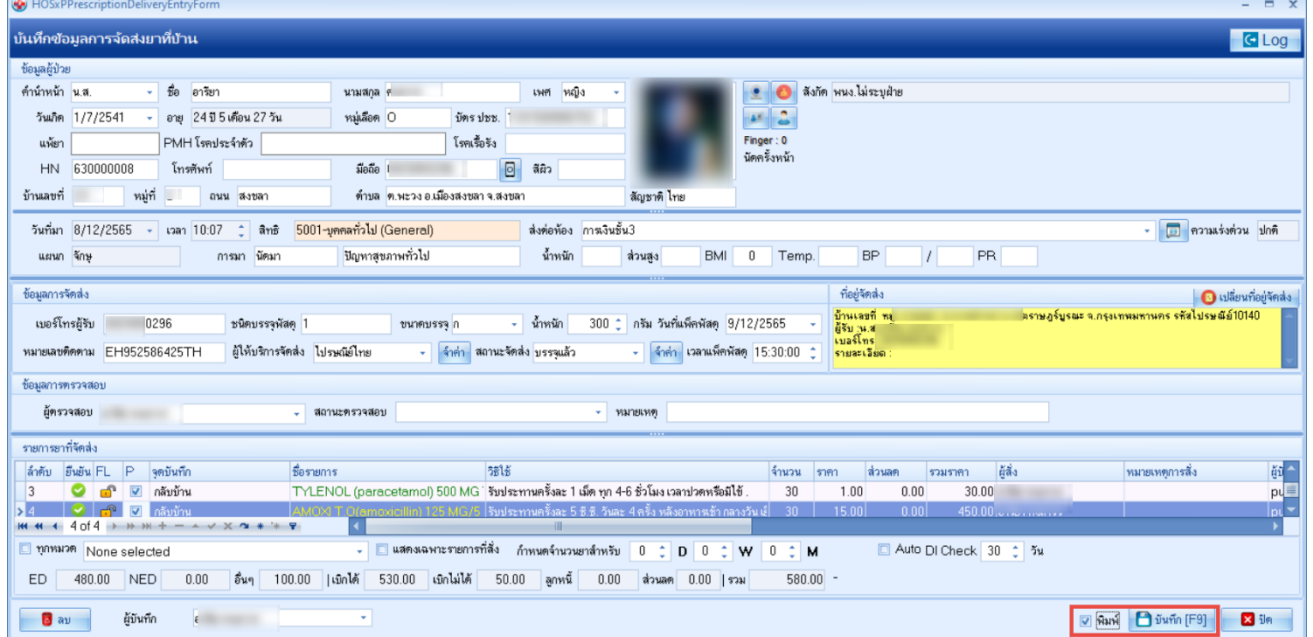

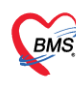

12. เมื่อคลิกบันทึกแล้วจะแสดงหน้าจอพิมพ์เอกสารขึ้นมา ให้ทำการเลือก "เอกสารที่ต้องการปริ้น" "เลือก เครื่องพิมพ์" และทำการติ๊ก "พิมพ์และPreview(ในส่วนของPreview จะติ๊กหรือไม่ติ๊กขึ้นอยู่กับผู้ใช้งาน)" จากนั้น คลิกปุ่ม "ตกลง"

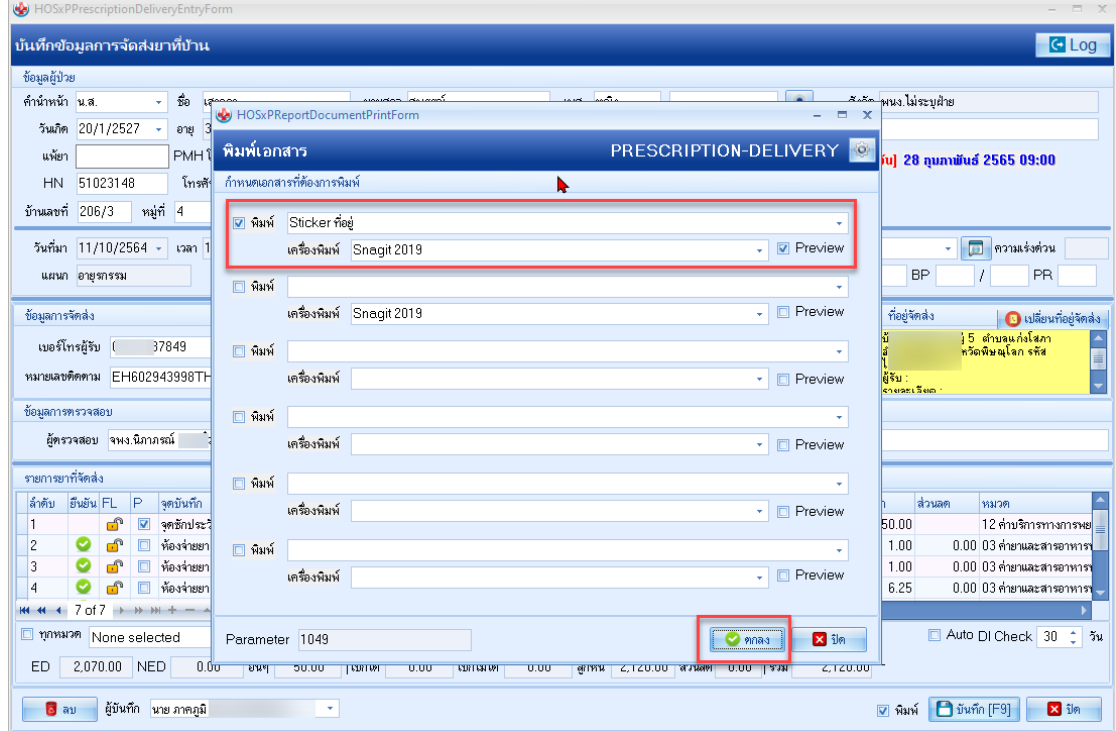

13. ถ้าหากมีการติ๊กที่ปุ่มPreviewไว้ จะแสดงหน้าจอสติ๊กเกอร์ให้ดูก่อนการปริ้นจริง

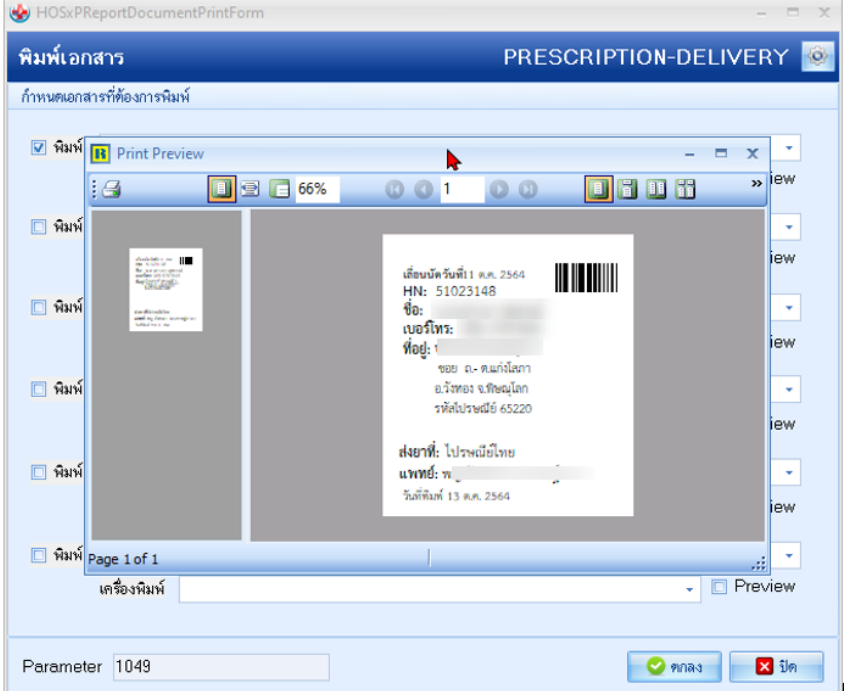

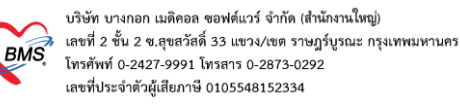

14. หากมีการบันทึกหมายเลขติดตามพัสดุ แล้วต้องการตรวจสอบสถานะจัดส่ง ให้คลิกที่ปุ่ม "ตรวจสอบสถานะการส่ง หรือคลิกคลิกขวาที่คนไข้และตรวจสอบสถานะ" ระบบจะทำการตรวจสอบสถานะและจะแสดงสถานะหากมีการ นำจ่ายสำเร็จในช่องสถานะจะแสดงว่านำจ่ายสำเร็จเป็นสีเขียว หากนำจ่ายไม่สำเร็จจะขึ้นว่านำจ่ายไม่สำเร็จ

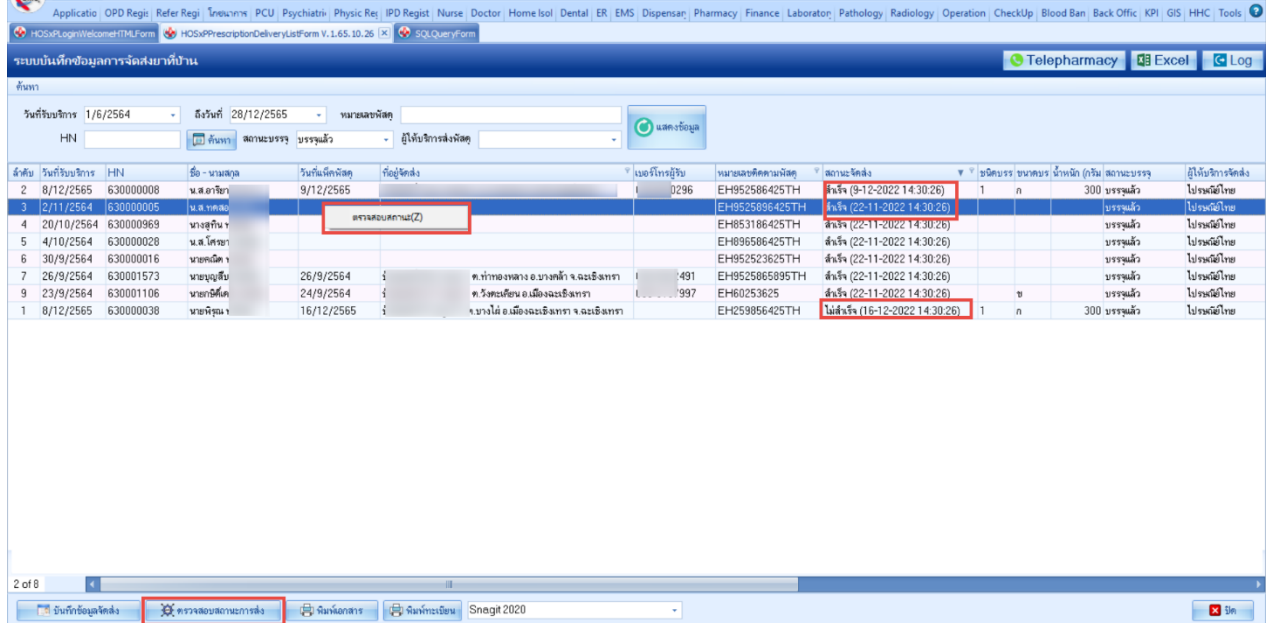

## 15. ปุ่มพิมพ์เอกสาร เมื่อคลิกเลือกที่คนไข้แล้วคลิกที่ปุ่มพิมพ์เอกสารจะทำการปริ้นสติ๊กเกอร์ที่อยู่ของคนไข้คนนั้น

ออกมา

| ×.<br>Applicatio   OPD Regis   Refer Regi   Industry   PCU   Psychiatrii   Physic Rec   IPD Regist   Nurse   Doctor   Home Isol   Dental   ER   EMS   Dispensan   Pharmacy   Finance   Laboraton   Pathology   Operation   CheckUp  <br>HOSxPLoginWelcomeHTMLForm & HOSxPPrescriptionDeliveryListForm V.1.65.10.26 X & SQLQueryForm |           |                              |                     |                              |                                         |                  |                |                    |                                 |  |            |                                             |                    |
|----------------------------------------------------------------------------------------------------|-----------|------------------------------|---------------------|------------------------------|-----------------------------------------|------------------|----------------|--------------------|---------------------------------|--|------------|---------------------------------------------|--------------------|
| C Telepharmacy <b>Ril Excel</b> C Log<br>ระบบบันทึกข้อมลการจัดส่งยาที่บ้าน                                                                                                    |           |                              |                     |                              |                                         |                  |                |                    |                                 |  |            |                                             |                    |
| ค้นหา                                                                                                    |           |                              |                     |                              |                                         |                  |                |                    |                                 |  |            |                                             |                    |
| วันที่รับบริการ 1/6/2564<br>ถึงวันที่ 28/12/2565<br>หมายเลขพัสต<br>v.                                                                                                    |           |                              |                     |                              |                                         |                  |                |                    |                                 |  |            |                                             |                    |
| ${\sf H}{\sf N}$                                                                                                    |           | 0 ค้นหา สถานะบรรจุ บรรจุแล้ว |                     | - ผู้ให้บริการส่งพัสดุ       |                                         |                  | (C) แสคงข้อมูล |                    |                                 |  |            |                                             |                    |
|                                                                                                    |           |                              |                     |                              |                                         |                  |                |                    |                                 |  |            |                                             |                    |
| ลำคับ วันที่รับบริการ HN                                                                                                    |           | <b>Во-минара</b>             | วันที่แพ็คพัสดุ     | ที่อยู่จัดส่ง                |                                         | * เบอร์โทรผู้รับ |                | หมายเลขติดตามพัสดุ | สถานะจัดส่ง                     |  |            | ▼ ™ ชนิดบรร ขนาดบร น้ำหนัก (กรัม สถานะบรรจุ | ผู้ให้บริการจัดส่ง |
| 8/12/2565                                                                                                    | 630000008 | น.ส.อารียา                   | 9/12/2565           |                              | า ค.บางปะกอก อ.เขตราษฎร์บูรณะ           |                  | 0296           | EH952586425TH      | ลำเร็จ (9-12-2022 14:30:26)     |  |            | $300$ บรรจุแล้ว                             | ไปรษณีย์ไทย        |
| 2/11/2564<br>3                                                                                                    | 630000005 | น.ส.ทคสอบ                    |                     |                              |                                         |                  |                | EH9525896425TH     | สำเร็จ (22-11-2022 14:30:26)    |  |            | บรรจุแล้ว                                   | ไปรษณีย์ไทย        |
| 20/10/2564<br>4                                                                                                    | 630000969 | นางสทิน ท                    |                     |                              |                                         |                  |                | EH853186425TH      | สำเร็จ (22-11-2022 14:30:26)    |  |            | บรรจแล้ว                                    | ไปรษณีย์ไทย        |
| 4/10/2564<br>5                                                                                                    | 630000028 | น.ส.โศรยา                    |                     |                              |                                         |                  |                | EH896586425TH      | สำเร็จ (22-11-2022 14:30:26)    |  |            | บรรจุแล้ว                                   | ไปรษณีย์ไทย        |
| 30/9/2564<br>6                                                                                                    | 630000016 | นายคณิต ท                    |                     |                              |                                         |                  |                | EH952523625TH      | สำเร็จ (22-11-2022 14:30:26)    |  |            | บรราแล้ว                                    | ไปรษณีย์ไทย        |
| 26/9/2564                                                                                                    | 630001573 | นายบุญสืบ                    | 26/9/2564           |                              | ต.ท่าทองหลาง อ.บางคล้า จ.ฉะเชิงเทรา     |                  | <b>j2491</b>   | EH9525865895TH     | สำเร็จ (22-11-2022 14:30:26)    |  |            | บรรจแล้ว                                    | ไปรษณีย์ไทย        |
| 23/9/2564<br>9                                                                                                    | 630001106 | นายกษิติเคร                  | 24/9/2564           |                              | ต.วังตะเคียน อ.เมืองฉะเชิงเทรา          |                  | 37997          | EH60253625         | สำเร็จ (22-11-2022 14:30:26)    |  | $\upsilon$ | บรรจุแล้ว                                   | ไปรษณีย์ไทย        |
| 8/12/2565                                                                                                    | 630000038 | นายพิรณ ท                    | 16/12/2565          |                              | ค.บางไผ่ อ.เมืองฉะเชิงเทรา จ.ฉะเชิงเทรา |                  |                | EH259856425TH      | ไม่สำเร็จ (16-12-2022 14:30:26) |  | $\sqrt{n}$ | 300 บรรจแล้ว                                | ไปรษณีย์ไทย        |
|                                                                                                    |           |                              |                     |                              |                                         |                  |                |                    |                                 |  |            |                                             |                    |
| $1$ of $8$                                                                                                    |           |                              |                     |                              |                                         |                  |                |                    |                                 |  |            |                                             |                    |
| ี่ 5 บันทึกข้อมูลจัดส่ง                                                                                                    |           |                              | <b>El Auxionans</b> | <b>Community</b> Snagit 2020 |                                         |                  | ٠              |                    |                                 |  |            |                                             | $23$ im            |

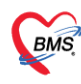

16. ปุ่มพิมพ์ทะเบียน เมื่อคลิกเลือกที่คนไข้แล้วคลิกที่ปุ่มพิมพ์ทะเบียนจะแสดงหน้าจอพิมพ์เอกสารขึ้นมา ให้เลือก เอกสารที่ต้องการปริ้น เลือกเครื่องพิมพ์และติ๊ก "พิมพ์" จากนั้นคลิกปุ่ม "ตกลง"

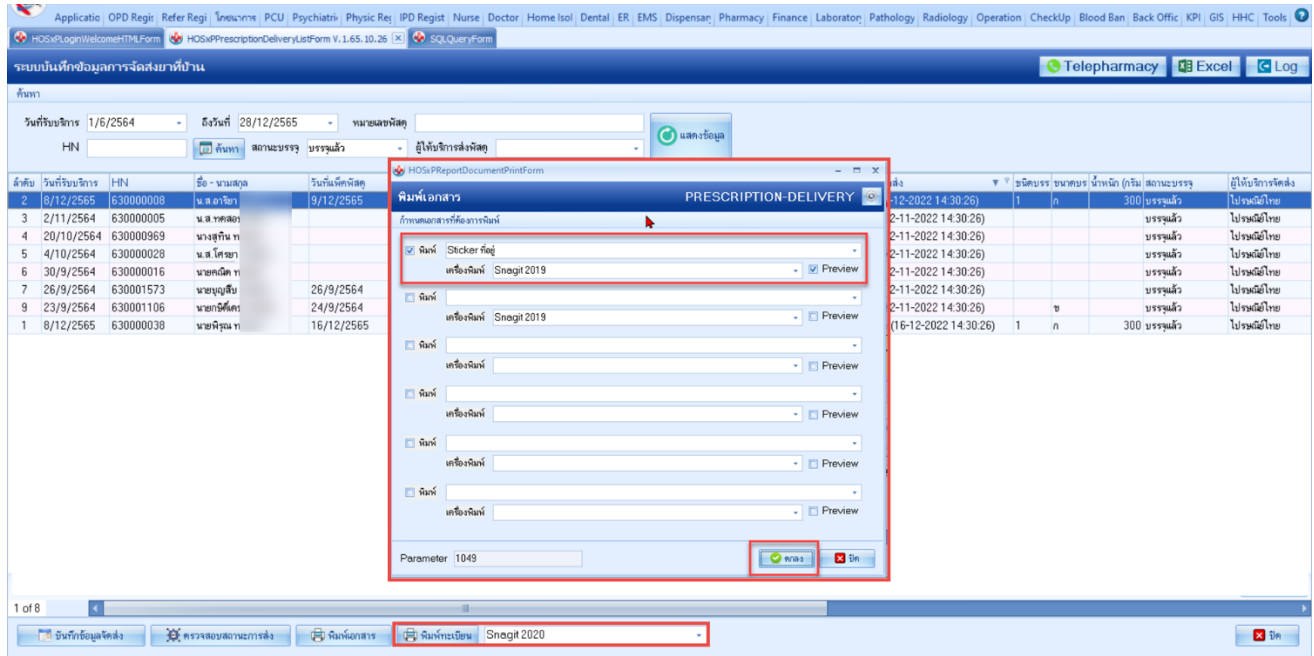